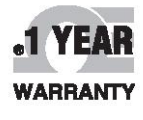

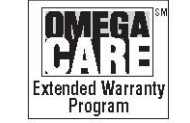

 $\epsilon$ 

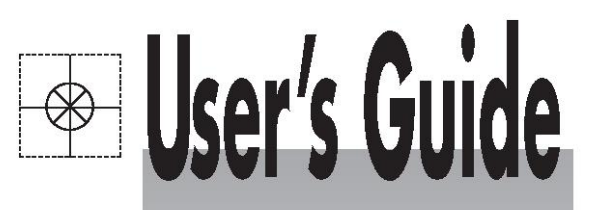

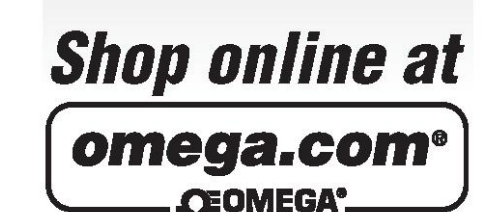

omega.com e-mail: info@omega.com **For latest product manuals:** omegamanual.info

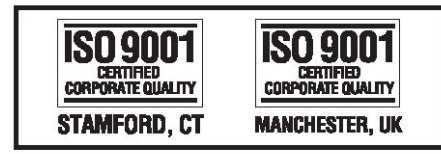

# **OM-USB-1208FS 12-Bit Multifunction USB Data Acquisition Module**

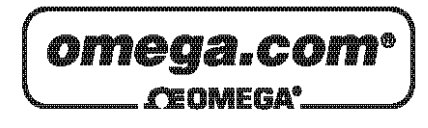

**OMEGAnet<sup>®</sup> Online Service** omega.com

Internet e-mail info@omega.com

## **Servicing North America:**

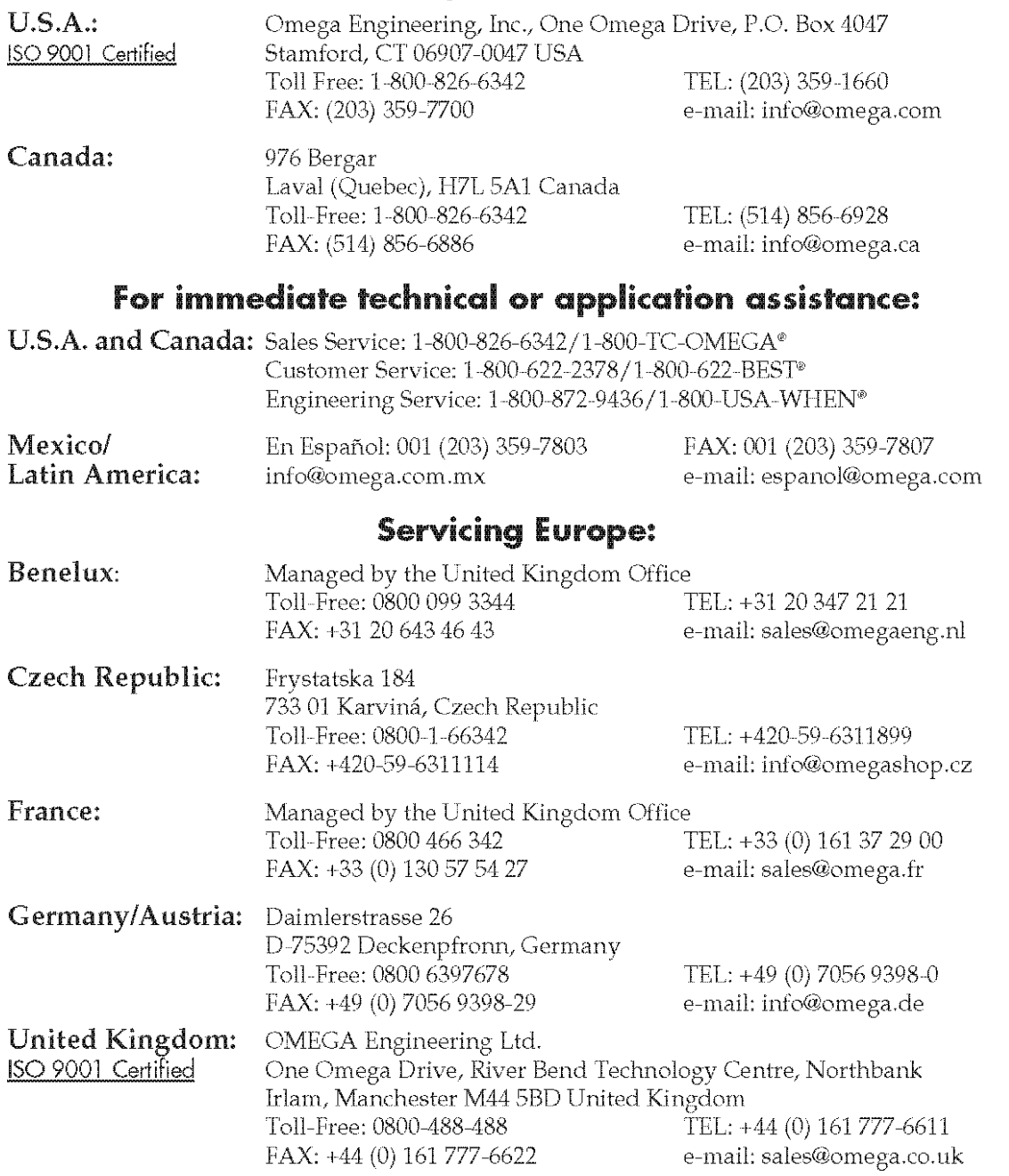

It is the policy of OMEGA Engineering, Inc. to comply with all worldwide safety and EMC/EMI regulations that apply. OMEGA is constantly pursuing certification of its products to the European New Approach Directives. OMEGA will add the CE mark to every appropriate device upon certification.

The information contained in this document is believed to be correct, but OMEGA accepts no liability for any errors it contains, and reserves the right to alter specifications without notice.

WARNING: These products are not designed for use in, and should not be used for, human applications.

## **Table of Contents**

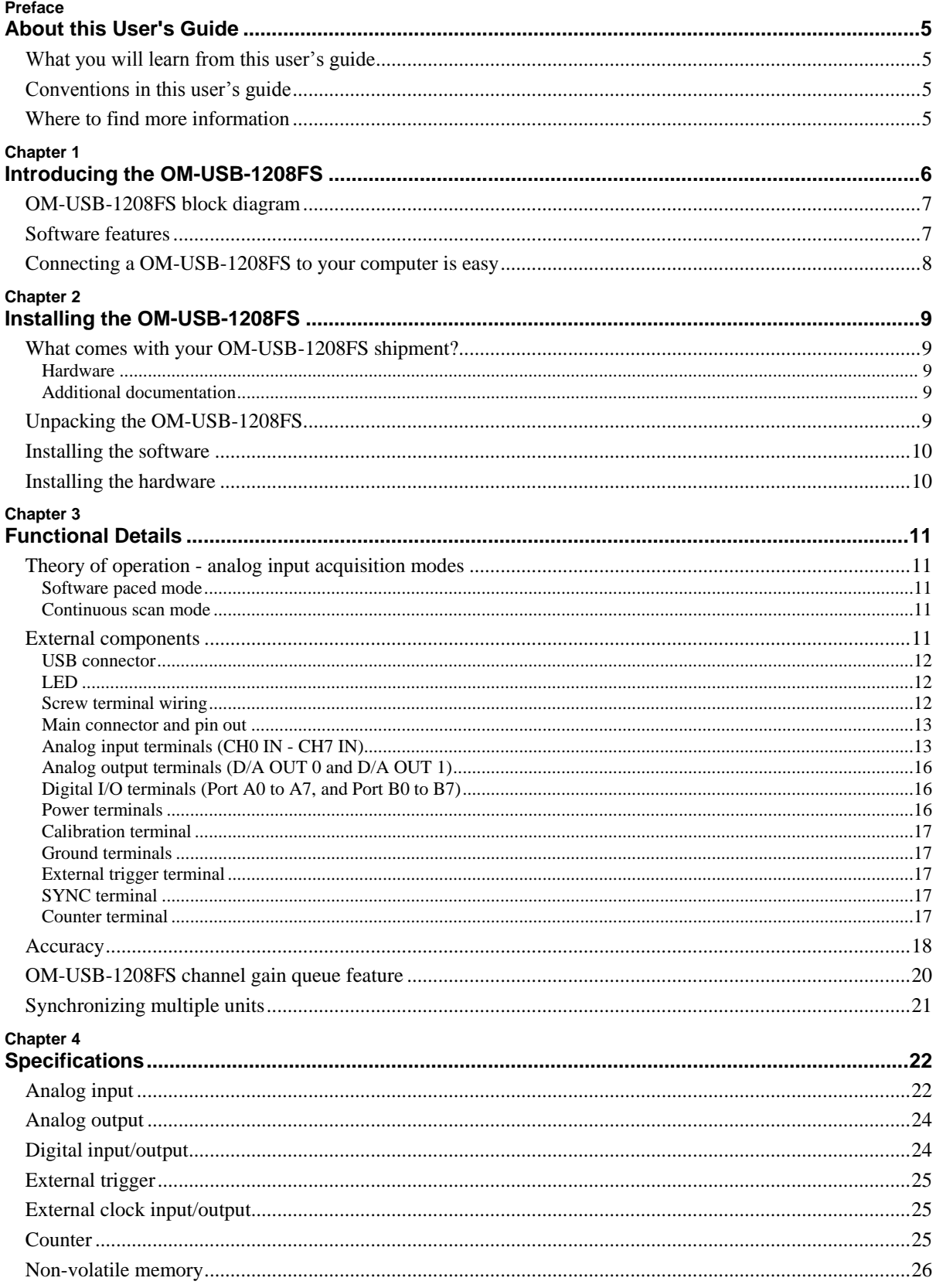

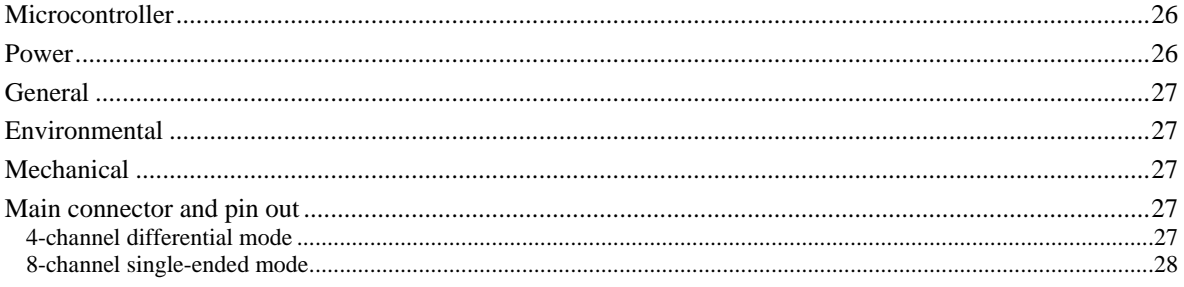

## **About this User's Guide**

### **What you will learn from this user's guide**

This user's guide explains how to install, configure, and use the OM-USB-1208FS so that you get the most out of its USB data acquisition features.

This user's guide also refers you to related documents available on our web site, and to technical support resources.

### **Conventions in this user's guide**

#### **For more information on …**

Text presented in a box signifies additional information and helpful hints related to the subject matter you are reading.

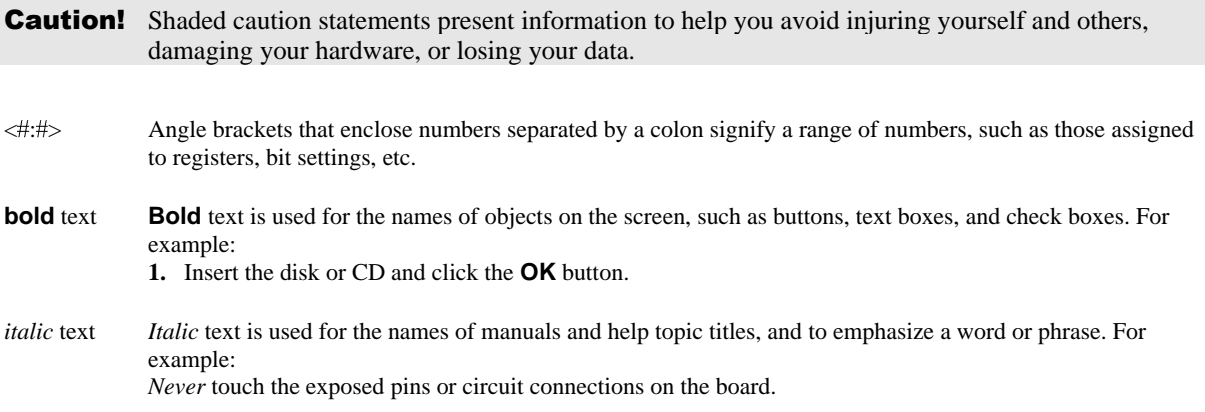

## **Where to find more information**

For additional information relevant to the operation of your hardware, refer to the *Documents* subdirectory where you installed the software, or search for your device on our website at [www.omega.com.](http://www.omega.com/)

## **Introducing the OM-USB-1208FS**

This user's guide contains all of the information you need to connect the OM-USB-1208FS to your computer and to the signals you want to measure.

The OM-USB-1208FS is a USB 2.0 full-speed device supported under popular Microsoft® Windows® operating systems. It is designed for USB 1.1 ports, and was tested for full compatibility with both USB 1.1 and USB 2.0 ports.

The OM-USB-1208FS features eight analog inputs, two 12-bit analog outputs, 16 digital I/O connections, and one 32-bit external event counter. The OM-USB-1208FS is powered by the +5 volt USB supply from your computer. No external power is required.

The analog inputs are software configurable for either eight 11-bit single-ended inputs, or four 12-bit differential inputs. Sixteen digital I/O lines are independently selectable as input or output in two 8-bit ports.

A 32-bit counter can count TTL pulses. The counter increments when the TTL levels transition from low to high (rising-edge).

A SYNC (synchronization) input / output line lets you pace the analog input acquisition of one USB module from the clock output of another.

The OM-USB-1208FS is shown in [Figure 1.](#page-5-0) I/O connections are made to the screw terminals located along each side of the OM-USB-1208FS.

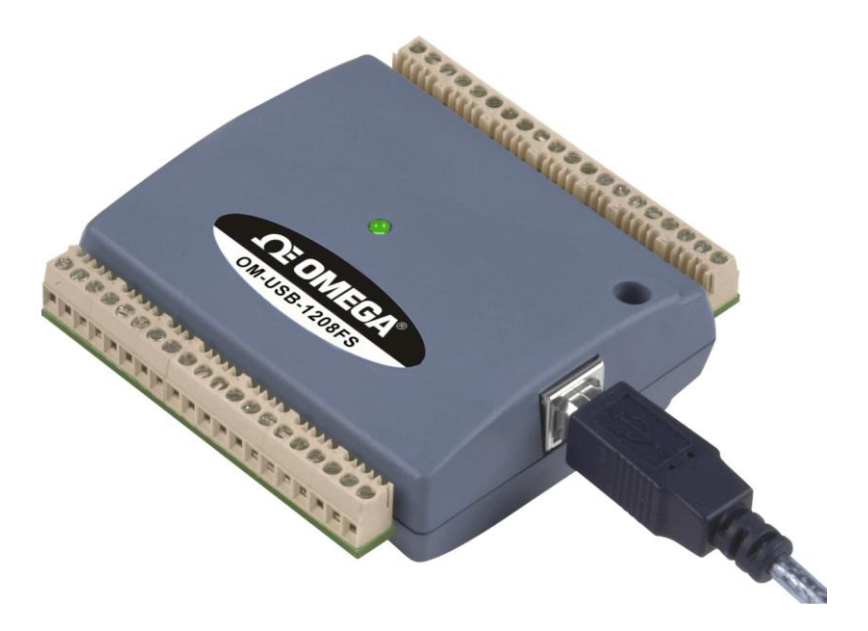

<span id="page-5-0"></span>Figure 1. OM-USB-1208FS

## **OM-USB-1208FS block diagram**

OM-USB-1208FS functions are illustrated in the block diagram shown here.

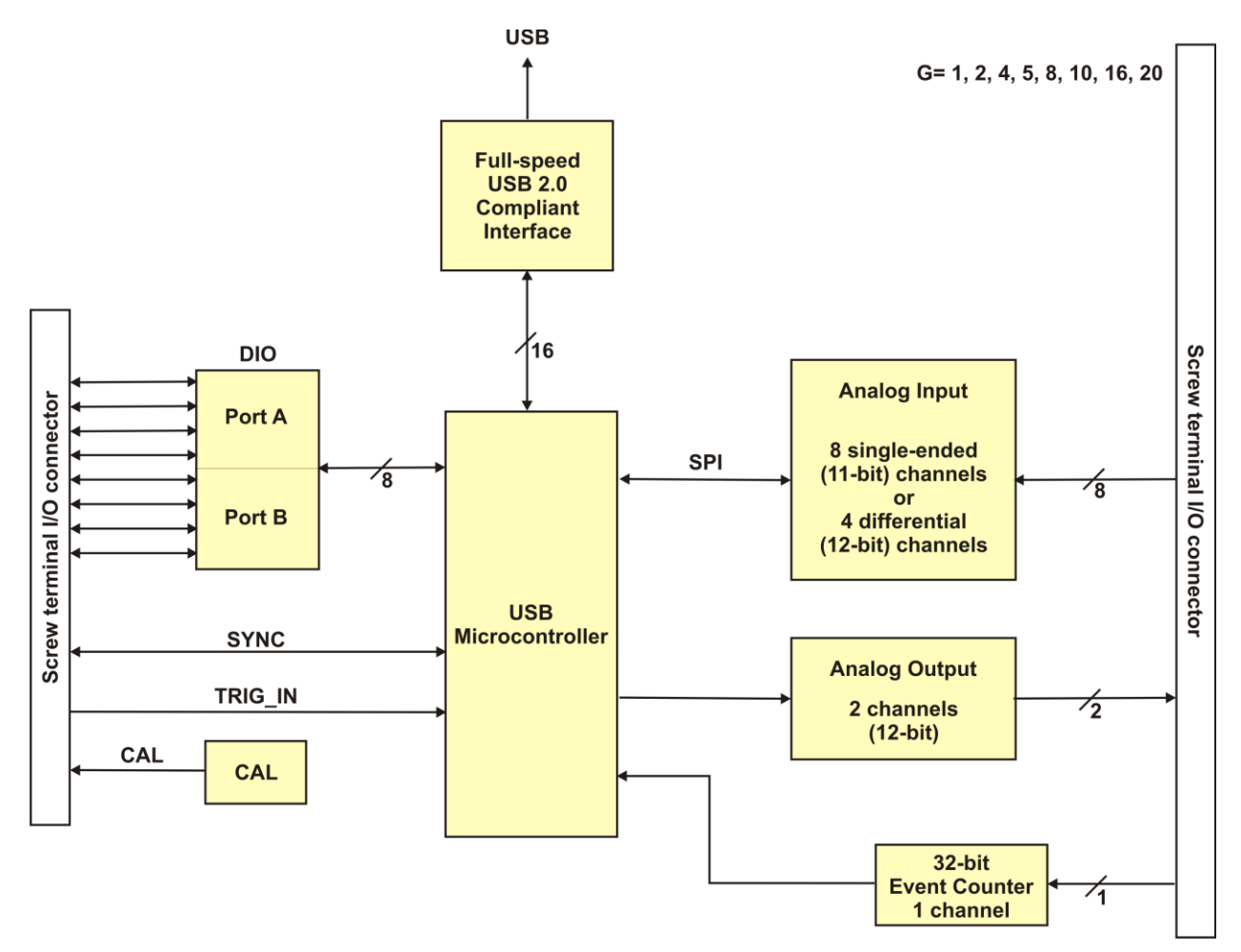

Figure 2. OM-USB-1208FS functional block diagram

## **Software features**

For information on the features of *Insta*Cal and the other software included with your OM-USB-1208FS, refer to the *OMB-DAQ-2416 Series and OM-USB Series Data Acquisition Software User's Guide* that shipped with your device.

## **Connecting a OM-USB-1208FS to your computer is easy**

Installing a data acquisition device has never been easier.

- The OM-USB-1208FS relies upon the Microsoft Human Interface Device (HID) class drivers. The HID class drivers ship with every copy of Windows that is designed to work with USB ports. We use the Microsoft HID because it is a standard, and its performance delivers full control and maximizes data transfer rates for your OM-USB-1208FS. No third-party device driver is required.
- The OM-USB-1208FS is plug-and-play. There are no jumpers to position, DIP switches to set, or interrupts to configure.
- You can connect the OM-USB-1208FS before or after you install the software, and without powering down your computer first. When you connect an HID to your system, your computer automatically detects it and configures the necessary software. You can connect and power multiple HID peripherals to your system using a USB hub.

You can run up to two OM-USB-1208FS units on most computers.

- You can connect your system to various devices using a standard four-wire cable. The USB connector replaces the serial and parallel port connectors with one standardized plug and port combination.
- You do not need a separate power supply module. The USB automatically delivers the electrical power required by each peripheral connected to your system.
- Data can flow two ways between a computer and peripheral over USB connections.

## **Installing the OM-USB-1208FS**

## **What comes with your OM-USB-1208FS shipment?**

As you unpack your OM-USB-1208FS, verify that the following components are included.

#### **Hardware**

• OM-USB-1208FS (shown with cable)

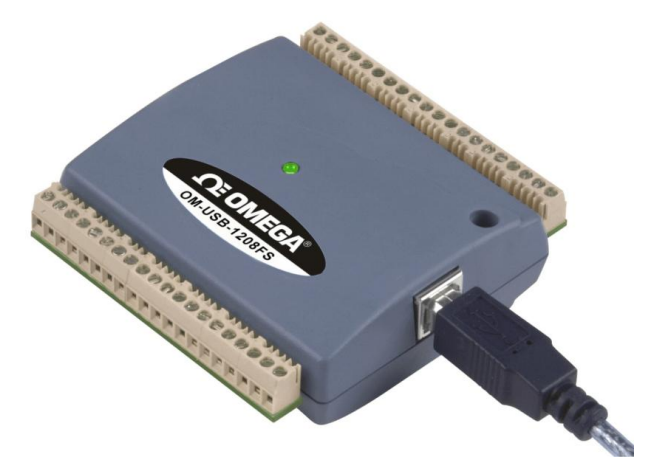

USB cable (2 meter length)

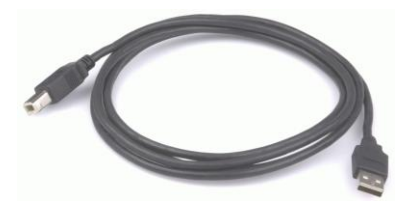

#### **Additional documentation**

In addition to this hardware user's guide, you should also receive the *OMB-DAQ-2416 Series and OM-USB Series Data Acquisition Software User's Guide*. This booklet supplies a brief description of the software you received with your OM-USB-1208FS and information regarding installation of that software. Please read this booklet completely before installing any software or hardware.

## **Unpacking the OM-USB-1208FS**

As with any electronic device, you should take care while handling to avoid damage from static electricity. Before removing the OM-USB-1208FS from its packaging, ground yourself using a wrist strap or by simply touching the computer chassis or other grounded object to eliminate any stored static charge.

If any components are missing or damaged, notify Omega Engineering immediately by phone, fax, or e-mail.

- Phone:  $(203)$  359-1660
- Fax: (203) 359-7700
- Email: [das@omega.com](mailto:das@omega.com)

### **Installing the software**

Refer to the *OMB-DAQ-2416 Series and OM-USB Series Data Acquisition Software User's Guide* for instructions on installing the software on the *OMB-DAQ-2416 Series and OM-USB Series Data Acquisition Software* CD. This booklet is available in PDF at [http://www.omega.com/manuals/manualpdf/M4803.pdf.](http://www.omega.com/manuals/manualpdf/M4803.pdf)

We recommend that you download the latest Windows Update onto your computer before installing and operating the OM-USB-1208FS.

#### **Installing the hardware**

#### **Be sure you are using the latest system software**

Before you install your OM-USB-1208FS, run Windows Update to update your operating system with the latest HID and USB drivers.

To connect the OM-USB-1208FS to your system:

 Turn your computer on, and connect the USB cable to a USB port on your computer or to an external USB hub that is connected to your computer.

The USB cable provides power and communication to the OM-USB-1208FS.

When you connect the OM-USB-1208FS for the first time, a series of **Found New Hardware** popup balloons (Windows XP) or dialogs (other Windows versions) opens as the OM-USB-1208FS is detected by your computer. This is normal. The last popup balloon or dialog states "Your new hardware is installed and ready to use," and the LED on the OM-USB-1208FS should flash and then remain lit. This indicates that communication is established between the OM-USB-1208FS and your computer.

You can install up to two OM-USB-1208FS units on most computers. If you need to connect more than two OM-USB-1208FS units to your computer, contact Tech Support by phone, fax, or e-mail:

- Phone: (203) 359-1660
- Fax: (203) 359-7700
- Email: [das@omega.com](mailto:das@omega.com)

**Caution!** Do not disconnect **any** device from the USB bus while the computer is communicating with the OM-USB-1208FS, or you may lose data and/or your ability to communicate with the OM-USB-1208FS.

#### **If the LED turns off**

If the LED is illuminated but then turns off, the computer has lost communication with the OM-USB-1208FS. To restore communication, disconnect the USB cable from the computer, and then reconnect it. This should restore communication, and the LED should turn back on.

## **Functional Details**

### **Theory of operation - analog input acquisition modes**

The OM-USB-1208FS can acquire analog input data in two different modes – software paced and continuous scan.

#### **Maximum throughput is system-dependent**

Maximum throughput may be lower in Windows operating systems that predate Windows XP.

#### **Software paced mode**

In software paced mode, you can acquire one analog sample at a time. You initiate the A/D conversion by calling a software command. The analog value is converted to digital and returned to the computer. You can repeat this procedure until you have the total number of samples that you want from one channel.

The maximum throughput sample rate in software paced mode is system-dependent.

#### **Continuous scan mode**

In continuous scan mode, you can acquire data from up to eight channels. The analog data is continuously acquired and converted to digital values until you stop the scan. Data is transferred in blocks of 31 samples from the OM-USB-1208FS to the memory buffer on your computer.

The maximum continuous scan rate of 50 kS/s is an aggregate rate. The total acquisition rate for all channels cannot exceed 50 kS/s. You can acquire data from one channel at 50 kS/s, two channels at 25 kS/s, and four channels at 12.5 kS/s. You can start a continuous scan with either a software command or with an external hardware trigger event.

### **External components**

The OM-USB-1208FS has the following external components, as shown i[n Figure 3.](#page-10-0)

- USB connector
- LED
- Screw terminal banks  $(2)$

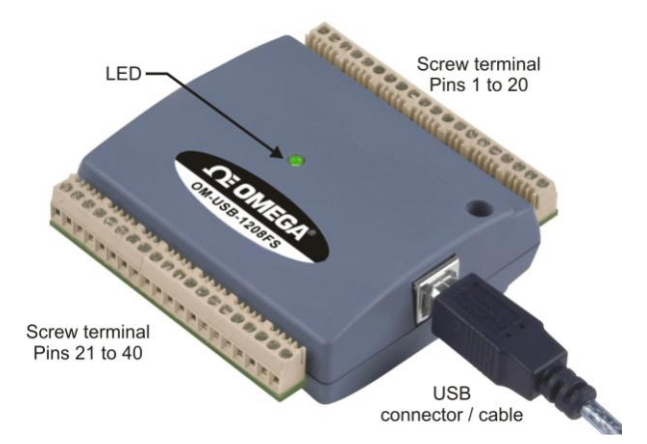

#### <span id="page-10-0"></span>Figure 3. OM-USB-1208FS external components

#### **USB connector**

The USB connector is on the right side of the OM-USB-1208FS. This connector provides +5 V power and communication. The voltage supplied through the USB connector is system-dependent, and may be less than 5 V. No external power supply is required.

#### **LED**

The LED on the front of the housing indicates the communication status of the OM-USB-1208FS. It uses up to 5 mA of current and cannot be disabled. The table below defines the function of the OM-USB-1208FS LED.

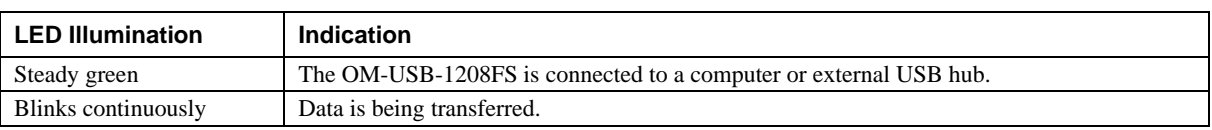

#### LED Illumination

#### **Screw terminal wiring**

The OM-USB-1208FS has two rows of screw terminals—one row on the top edge of the housing, and one row on the bottom edge. Each row has 20 connections. Pin numbers are identified in Figure 4.

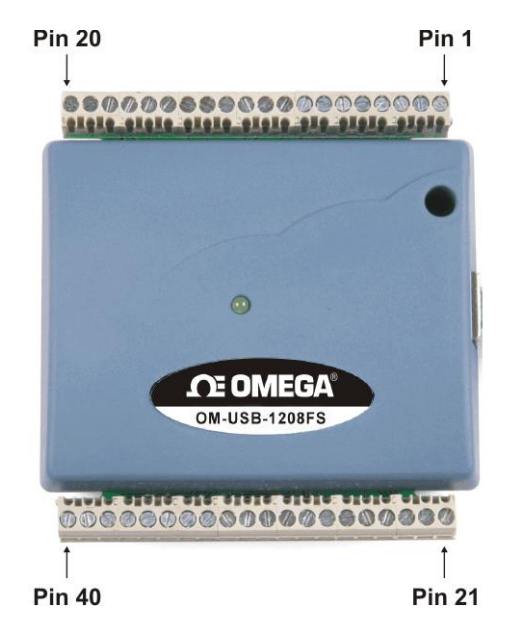

Figure 4. OM-USB-1208FS Screw terminal pin numbers

#### **Screw terminal – pins 1-20**

The screw terminals on the top edge of the OM-USB-1208FS (pins 1 to 20) provide the following connections:

- Eight analog input connections (**CH0 IN** to **CH7 IN**)
- Two analog output connections (**D/A OUT 0** to **D/A OUT 1**)
- One external trigger source (**TRIG\_IN**)
- One SYNC terminal for external clocking and multi-unit synchronization (**SYNC**)
- One calibration terminal (**CAL**)
- Five analog ground connections (**AGND**)
- One ground connection (**GND**)
- One external event counter connection (**CTR**)

#### **Screw terminal – pins 21-40**

The screw terminals on the bottom edge of the (pins 21 to 40) provide the following connections:

- 16 digital I/O connections (**PortA0** to **Port A7**, and **Port B0** to **Port B7**)
- One power connection (**PC+5 V**)
- Three ground connections (**GND**)

#### **Main connector and pin out**

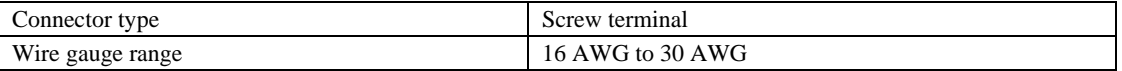

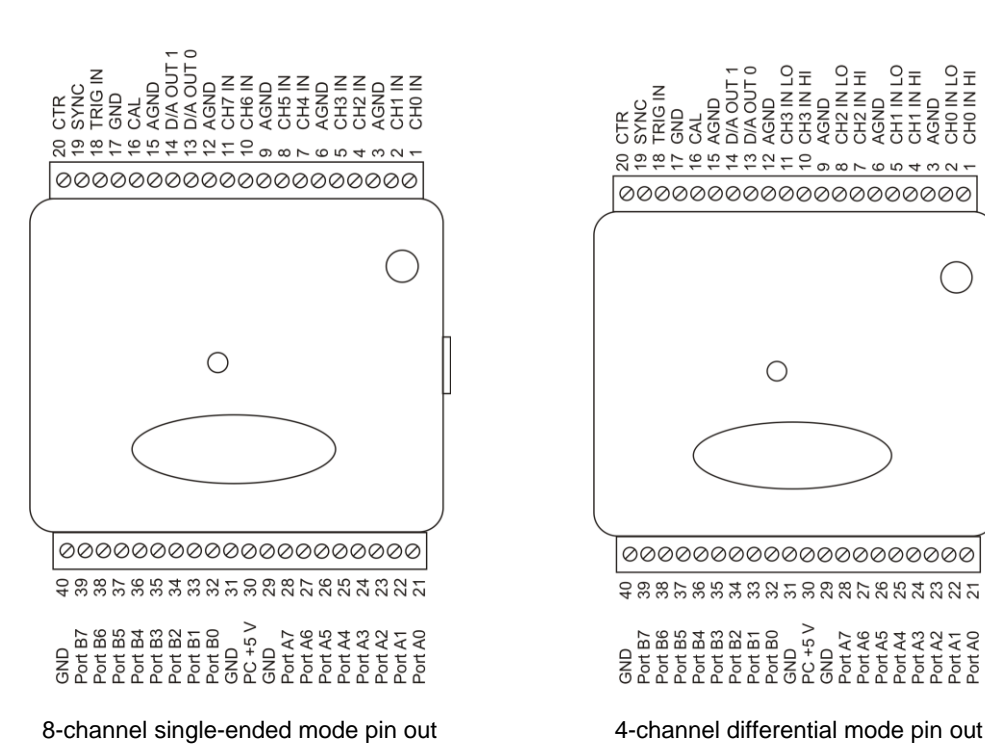

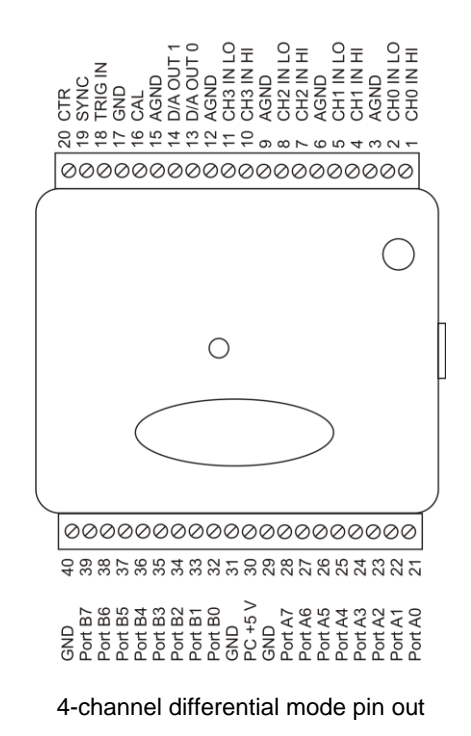

#### <span id="page-12-0"></span>**Analog input terminals (CH0 IN - CH7 IN)**

You can connect up to eight analog input connections to the screw terminal containing pins 1 to 20 (**CH0 IN** through **CH7 IN**.) Refer to the pinout diagrams [above](#page-12-0) for the location of these pins.

You can configure the analog input channels as eight single-ended channels or four differential channels. When configured for differential mode, each analog input has 12-bit resolution. When configured for single-ended mode, each analog input has 11-bit resolution, due to restrictions imposed by the A/D converter.

#### **Single-ended configuration**

When all of the analog input channels are configured for single-ended input mode, eight analog channels are available. The input signal is referenced to signal ground (GND), and delivered through two wires:

- The wire carrying the signal to be measured connects to CHn IN.
- The second wire connects to AGND.

The input range for single-ended mode is  $\pm 10$  V. No other ranges are supported in single-ended mode.

#### **Single-ended measurements using differential channels**

To perform a single-ended measurement using differential channels, connect the signal to CHn IN HI, and ground the associated CHn IN LO input.

#### **Differential configuration**

When all of the analog input channels are configured for differential input mode, four analog channels are available. In differential mode, the input signal is measured with respect to the low input.

The input signal is delivered through three wires:

- The wire carrying the signal to be measured connects to CH0 IN HI, CH1 IN HI, CH2 IN HI, or CH3 IN HI.
- The wire carrying the reference signal connects to CH0 IN LO, CH1 IN LO, CH2 IN LO, or CH3 IN LO.
- The third wire connects to GND.

A low-noise precision programmable gain amplifier (PGA) is available on differential channels to provide gains of up to 20 and a dynamic range of up to 12-bits. Differential mode input voltage ranges are  $\pm 20 \text{ V}, \pm 10 \text{ V}$ ,  $\pm$ 5 V,  $\pm$ 4 V,  $\pm$ 2.5 V,  $\pm$ 2.0 V,  $\pm$ 1.25 V, and  $\pm$ 1.0 V.

In differential mode, the following two requirements must be met for linear operation:

- Any analog input must remain in the  $-10V$  to  $+20V$  range with respect to ground at all times.
- The maximum differential voltage on any given analog input pair must remain within the selected voltage range.

The input [*common*-*mode voltage* + *signal*] of the differential channel must be in the −10 V to +20 V range in order to yield a useful result. For example, you input a 4 V pp sine wave to CHHI, and apply the same sine wave 180° out of phase to CHLO. The common mode voltage is 0 V. The differential input voltage swings from  $4 V$ -(-4 V) = 8 V to -4 V-4 V = -8V. Both inputs satisfy the -10 V to +20 V input range requirement, and the differential voltage is suited for the  $\pm 10$  V input range (see [Figure 5\)](#page-13-0).

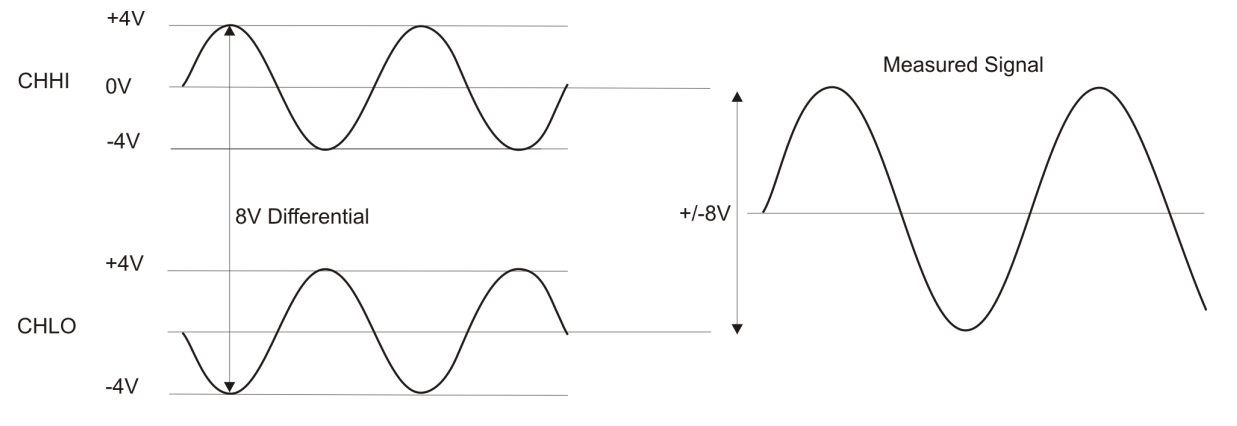

Figure 5. Differential voltage example: common mode voltage of 0 V

<span id="page-13-0"></span>If you increase the common mode voltage to 11 V, the differential remains at  $\pm 8$  V. Although the [*commonmode* voltage + *signal*] on each input now has a range of  $+7$  V to  $+15$  V, both inputs still satisfy the -10 V to +20 V input requirement (see [Figure 6\)](#page-14-0).

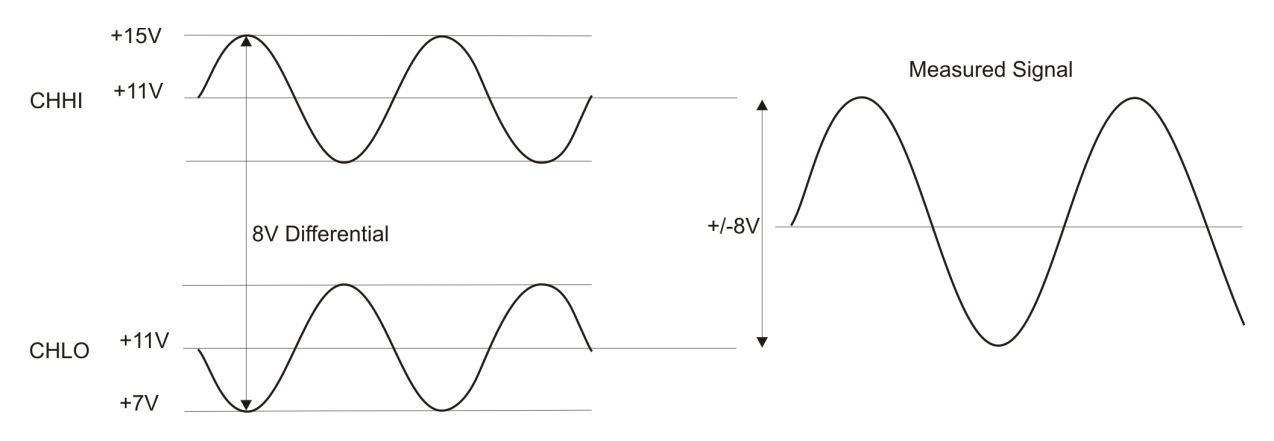

Figure 6. Differential voltage example: common mode voltage of 11 V

<span id="page-14-0"></span>If you decrease the common-mode voltage to -7 V, the differential stays at  $\pm 8$  V. However, the solution now violates the input range condition of -10 V to +20 V. The voltage on each analog input now swings from -3 V to -11 V. Voltages between -10 V and -3 V are resolved, but those below -10 V are clipped (see [Figure 7\)](#page-14-1).

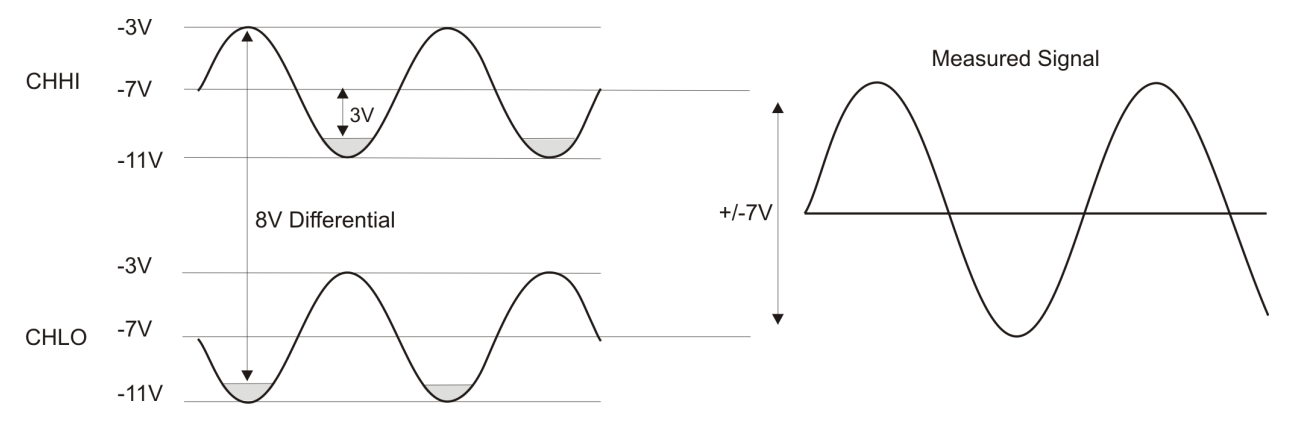

Figure 7. Differential voltage example: common mode voltage of -7 V

<span id="page-14-1"></span>Since the analog inputs are restricted to a −10 V to +20 V signal swing with respect to ground, all ranges *except* ±20V can realize a linear output for any differential signal with zero common mode voltage and full scale signal inputs. The ±20 V range is the exception. You cannot put −20 V on CHHI and 0 V on CHLO since this violates the input range criteria.

The table below shows some possible inputs and the expected results.

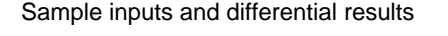

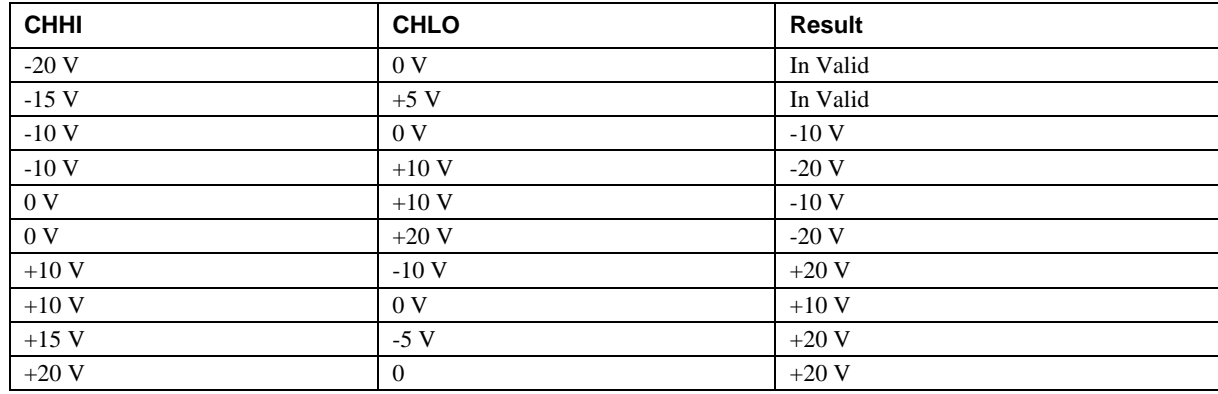

#### **For more information on analog signal connections**

For more information on single-ended and differential inputs, refer to the the *OMB-DAQ-2416 Series and OM-USB Series General Guide to Signal Connections* (available on our web site at [www.omega.com/manuals/manualpdf/M4830.pdf\)](http://www.omega.com/manuals/manualpdf/M4830.pdf).

#### **Analog output terminals (D/A OUT 0 and D/A OUT 1)**

You can connect up to two analog output connections to the screw terminal pins 13 and 14 (**D/A OUT 0** and **D/A OUT 1**). Refer to the pinout diagrams [on page 13](#page-12-0) for the location of these pins.

Each channel can be paced individually at rates up to 10,000 updates per second. Both channels can be paced simultaneously using the same time base at 5000 updates per channel. The 0-4.096 V output range provides a convenient 1 mV per LSB when setting the output voltage levels.

#### **Digital I/O terminals (Port A0 to A7, and Port B0 to B7)**

You can connect up to 16 digital I/O lines to the screw terminal containing pins 21 to 40 (**Port A0** to **Port A7**, and **Port B0** to **Port B7**.) Refer to the pinout diagrams [on page 13](#page-12-0) for the location of these pins. You can configure each digital port for either input or output.

When you configure the digital bits for input, you can use the digital I/O terminals to detect the state of any TTL level input. Refer to the schematic shown in [Figure 8.](#page-15-0) If the switch is set to the +5 V input, Port A0 reads *TRUE* (1). If you move the switch to GND, Port A0 reads *FALSE*.

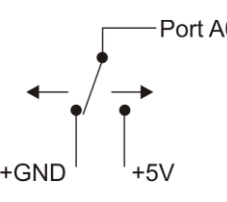

Figure 8. Schematic showing switch detection by digital channel Port A0

#### <span id="page-15-0"></span>**For more information on digital signal connections**

For more information on digital signal connections and digital I/O techniques, refer to the *OMB-DAQ-2416 Series and OM-USB Series General Guide to Signal Connections* (available on our web site at [www.omega.com/manuals/manualpdf/M4830.pdf\)](http://www.omega.com/manuals/manualpdf/M4830.pdf).

#### **Power terminals**

The **PC +5V** connection (pin 30) is on the bottom screw terminal of the OM-USB-1208FS. Refer to the pinout diagrams [on page 13](#page-12-0) for the location of this pin. This terminal draws power from the USB connector. The +5 V screw terminal is a 5 volt output that is supplied by the host computer.

**Caution!** The +5 V terminal is an output. Do not connect to an external power supply or you may damage the OM-USB-1208FS and possibly the computer.

The maximum total output current that can be drawn from all OM-USB-1208FS connections (power, analog and digital outputs) is 420 mA. This maximum applies to most personal computers and self-powered USB hubs. Bus-powered hubs and notebook computers may limit the maximum available output current to 100 mA.

Just connecting the OM-USB-1208FS to your computer draws 80 mA of current from the USB +5 V supply. Once you start running applications with the OM-USB-1208FS, each DIO bit can draw up to 2.5 mA, and each analog output can draw 15 mA. The maximum amount of +5 V current available for experimental use, over and above that required by the OM-USB-1208FS, is the difference between the *total current requirement* of the

USB (based on the application), and the *allowed current draw* of the PC platform (500 mA for desktop PCs and self-powered hubs, or 100 mA for bus-powered hubs and notebook computers).

With all outputs at their maximum output current, you can calculate the total current requirement of the OM-USB-1208FS USB +5 V as follows:

(OM-USB-1208FS @ 80 mA) + (16 DIO @ 2.5 mA ea) + (2 AO @ 15 mA ea ) = 150 mA

For an application running on a PC or powered hub, the maximum available excess current is 500 mA−150 mA  $=$  350 mA. This number is the total maximum available current at the PC +5 V screw terminals. Measurement Computing highly recommends that you figure in a safety factor of 20% below this maximum current loading for your applications. A conservative, safe user maximum in this case would be in the 350-380 mA range.

Since laptop computers typically allow up to 100 mA, the OM-USB-1208FS in a fully-loaded configuration may be above that allowed by the computer. In this case, you must determine the per-pin loading in the application to ensure that the maximum loading criteria is met. The per-pin loading is calculated by simply dividing the +5 V by the load impedance of the pin in question.

#### **Calibration terminal**

The **CAL** connection (pin 16) is an output you should use only to calibrate the OM-USB-1208FS. Refer to the pinout diagrams [on page 13](#page-12-0) for the location of this pin. Calibration of the OM-USB-1208FS is softwarecontrolled via *Insta*Cal.

#### **Ground terminals**

The four analog ground (**AGND**) connections provide a common ground for all OM-USB-1208FS input channels. Four ground (GND) connections provide a common ground for the **DIO**, **TRIG\_IN**, **CTR**, **SYNC** and **PC +5V** connections. Refer to the pinout diagrams [on page 13](#page-12-0) for the location of the **AGND** and **GND** pins.

#### **External trigger terminal**

The **TRIG\_IN** connection (pin 18) can be configured for either rising or falling edge. Refer to the pinout diagrams [on page 13](#page-12-0) for the location of the **TRIG\_IN** terminal pin.

#### **SYNC terminal**

The **SYNC** connection (pin 19) is a bidirectional I/O signal. You can use it for two purposes:

- Configure as an external clock input to externally source the A/D conversions. The SYNC terminal supports TTL-level input signals of up to 50 kHz.
- Configure as an output to synchronize with a second USB unit and acquire data from 16 channels.

Refer to the pinout diagrams [on page 13](#page-12-0) for the location of this pin. For more information on synchronizing multiple units, refer to page [21.](#page-20-0)

#### **Counter terminal**

The **CTR** connection (pin 20) is input to the 32-bit external event. Refer to the pinout diagram[s on page 13](#page-12-0) for the location of this pin. The internal counter increments when the TTL levels transition from low to high. The counter can count frequencies of up to 1 MHz.

### **Accuracy**

The overall accuracy of any instrument is limited by the error components within the system. Quite often, resolution is incorrectly used to quantify the performance of a measurement product. While "12-bits" or "1 part in 4096" does indicate what can be resolved, it provides little insight into the quality of an absolute measurement. Accuracy specifications describe the actual results that can be realized with a measurement device.

There are three types of errors which affect the accuracy of a measurement system:

- **offset**
- gain
- nonlinearity.

The primary error sources in the OM-USB-1208FS are offset and gain. Nonlinearity is small in the OM-USB-1208FS, and is not significant as an error source with respect to offset and gain.

[Figure 9](#page-17-0) shows an ideal, error-free, OM-USB-1208FS transfer function. The typical calibrated accuracy of the OM-USB-1208FS is range-dependent, as explained in the ["Specifications"](#page-21-0) chapter [on page 22.](#page-21-0) We use a  $\pm 10$  V range here as an example of what you can expect when performing a measurement in this range.

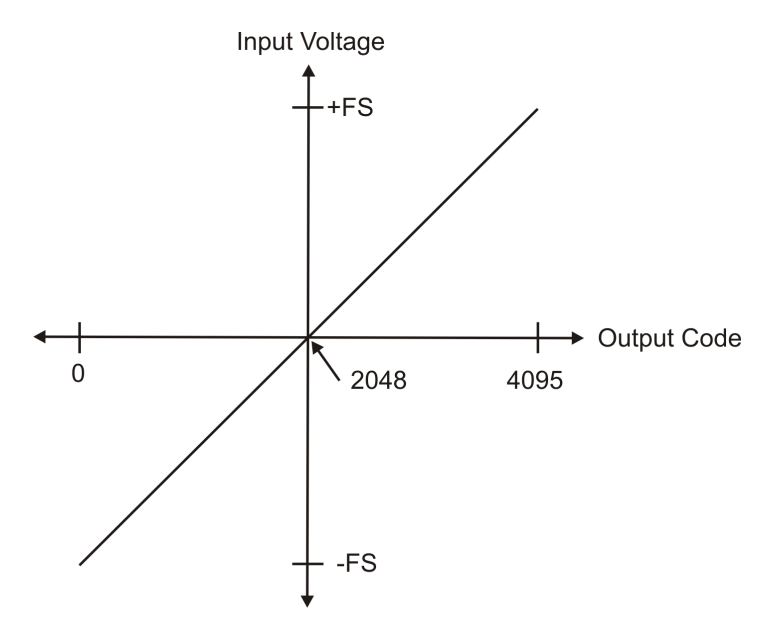

Figure 9. Ideal ADC transfer function

<span id="page-17-0"></span>The OM-USB-1208FS offset error is measured at mid-scale. Ideally, a zero volt input should produce an output code of 2048. Any deviation from this is an offset error. [Figure 10](#page-18-0) shows the OM-USB-1208FS transfer function with an offset error. The typical offset error specification on the  $\pm 10$  V range is  $\pm 9.77$  mV. Offset error affects all codes equally by shifting the entire transfer function up or down along the input voltage axis.

**The accuracy plots in [Figure 10](#page-18-0) are drawn for clarity and are not drawn to scale.**

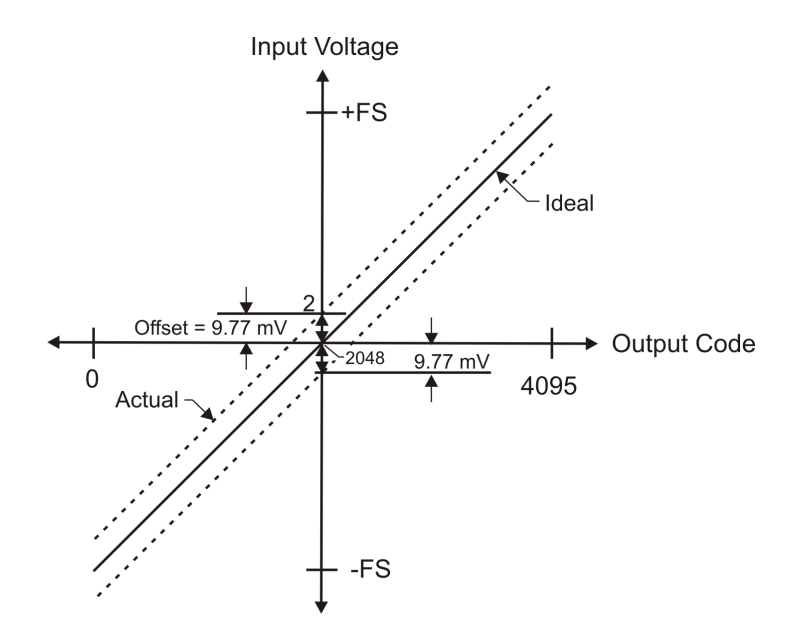

Figure 10. ADC transfer function with offset error

<span id="page-18-0"></span>Gain error is a change in the slope of the transfer function from the ideal, and is typically expressed as a percentage of full-scale. [Figure 11](#page-18-1) shows the OM-USB-1208FS transfer function with gain error. Gain error is easily converted to voltage by multiplying the full-scale (**FS**) input by the error.

#### **The accuracy plots in [Figure 11](#page-18-1) are drawn for clarity and are not drawn to scale.**

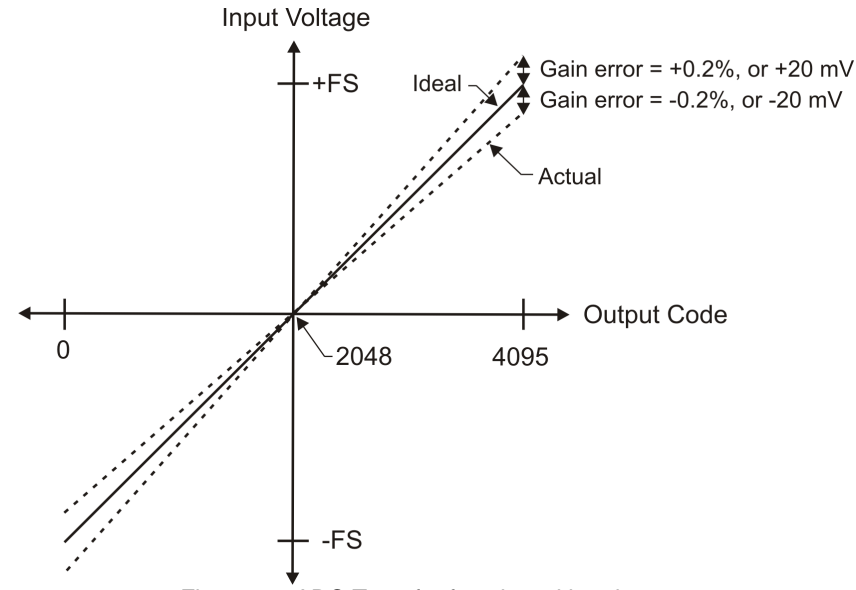

Figure 11. ADC Transfer function with gain error

<span id="page-18-1"></span>For example, the OM-USB-1208FS exhibits a typical calibrated gain error of  $\pm 0.2\%$  on all ranges. For the  $\pm 10$ V range, this would yield  $10 \text{ V} \times \pm 0.002 = \pm 20 \text{ mV}$ . This means that at full scale, neglecting the effect of offset for the moment, the measurement would be within 20 mV of the actual value. Note that gain error is expressed as a ratio. Values near ±FS are more affected from an absolute voltage standpoint than are values near midscale, which see little or no voltage error.

Combining these two error sources i[n Figure 12,](#page-19-0) we have a plot of the error band of the OM-USB-1208FS for the ±10 V range. This is a graphical version of the typical accuracy specification of the product.

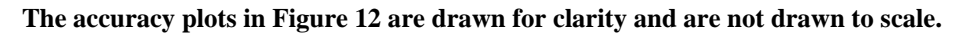

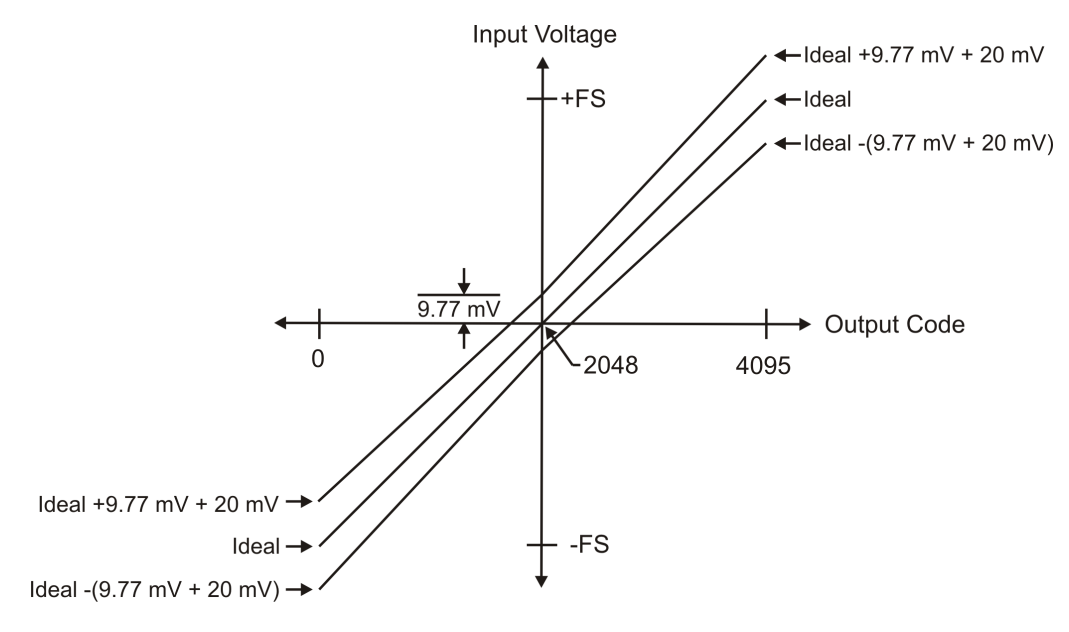

Figure 12. Error band plot

## <span id="page-19-0"></span>**OM-USB-1208FS channel gain queue feature**

The OM-USB-1208FS's channel gain queue feature allows you to set up a scan sequence with a unique perchannel gain setting and channel sequence.

The channel gain queue feature removes the restriction of using an ascending channel sequence at a fixed gain. This feature creates a channel list which is written to local memory on the OM-USB-1208FS. The channel list is made up of a channel number and range setting. An example of a four-element list is shown in the table below.

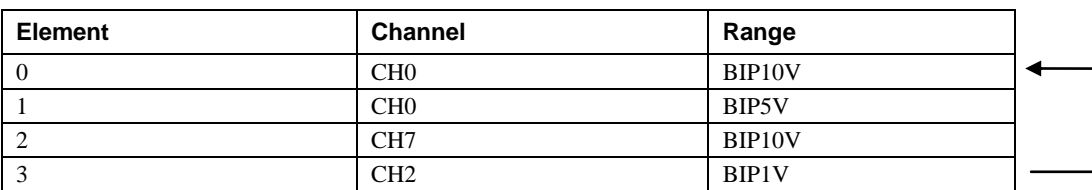

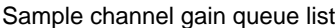

When a scan begins with the gain queue enabled, the OM-USB-1208FS reads the first element, sets the appropriate channel number and range, and then acquires a sample. The properties of the next element are then retrieved, and another sample is acquired. This sequence continues until all elements in the gain queue have been selected. When the end of the channel list is detected, the sequence returns to the first element in the list.

This sequence repeats until the specified number of samples is gathered. You must carefully match the gain to the expected voltage range on the associated channel — otherwise, an over range condition can occur. Although this condition does not damage the OM-USB-1208FS, it does produce a useless full-scale reading. It can also introduce a long recovery time from saturation, which can affect the next measurement in the queue.

## <span id="page-20-0"></span>**Synchronizing multiple units**

You can run up to two OM-USB-1208FS units on most computers.

You can connect the SYNC pin of two OM-USB-1208FS units together in a master/slave configuration and acquire data from the analog inputs of both devices using one clock. When the SYNC pin is configured as an output, the internal A/D pacer clock is sent to the screw terminal. You can use this signal as a clock input to a second USB by connecting it to the SYNC pin of the second USB.

When used as a clock input, the SYNC pin operates in one of two modes – *Continuous* or *Gated*.

In the default *Continuous* mode, a OM-USB-1208FS ignores the first clock pulse in order to ensure adequate setup time. Use this mode if the unit is being paced from a continuous clock source, such as a generator.

In the *Gated* mode, it is assumed that the clock signal will be held off for an adequate amount of time for setup to occur. No clock pulses are ignored. Use this mode if the OM-USB-1208FS is set up as a slave and the source of the external clock is another USB.

The SYNC pin (pin 19) is set for pacer output by default. To set it to input requires a software command (see [Figure 13](#page-20-1) [below\)](#page-20-1).

To synchronize a master OM-USB-1208FS with a slave OM-USB-1208FS and acquire data, follow the steps below.

- **1.** Connect the SYNC pin of the master OM-USB-1208FS to the SYNC pin of the slave OM-USB-1208FS.
- **2.** Run *Insta*Cal.
- **3.** From the **PC Board List** on the **InstaCal** main form, double-click on the OM-USB-1208FS you want to use as a slave. The **Board Configuration** dialog opens.
- **4.** Select *Gated* from the **Ext. Clock Type** drop-down list.
- **5.** Set the Universal Library EXTCLOCK option with cbAInScan()/AInScan for the slave OM-USB-1208FS to enable pacing from the master USB device.

This *Insta*Cal option does not affect internally paced acquisition. It only affects scans that use the EXTCLOCK option.

An example of a master/slave configuration is shown below.

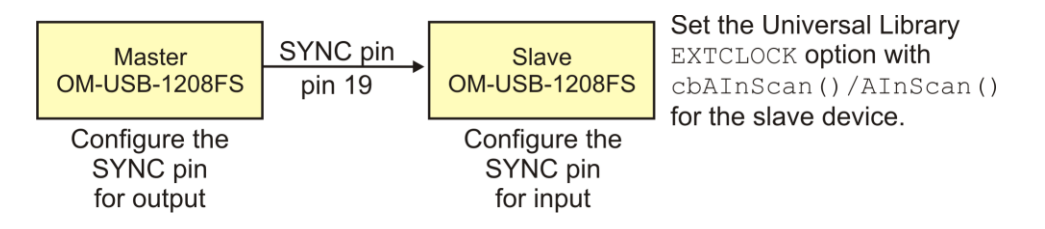

Figure 13. Configuring for synchronous data acquisition

<span id="page-20-1"></span>When you are operating one OM-USB-1208FS, do not set the EXTCLOCK option unless you are using an external clock for A/D pacing.

## <span id="page-21-0"></span>**Specifications**

**All specifications are subject to change without notice. Typical for 25°C unless otherwise specified. Specifications in** *italic text* **are guaranteed by design.**

## **Analog input**

Table 1. Analog input specifications

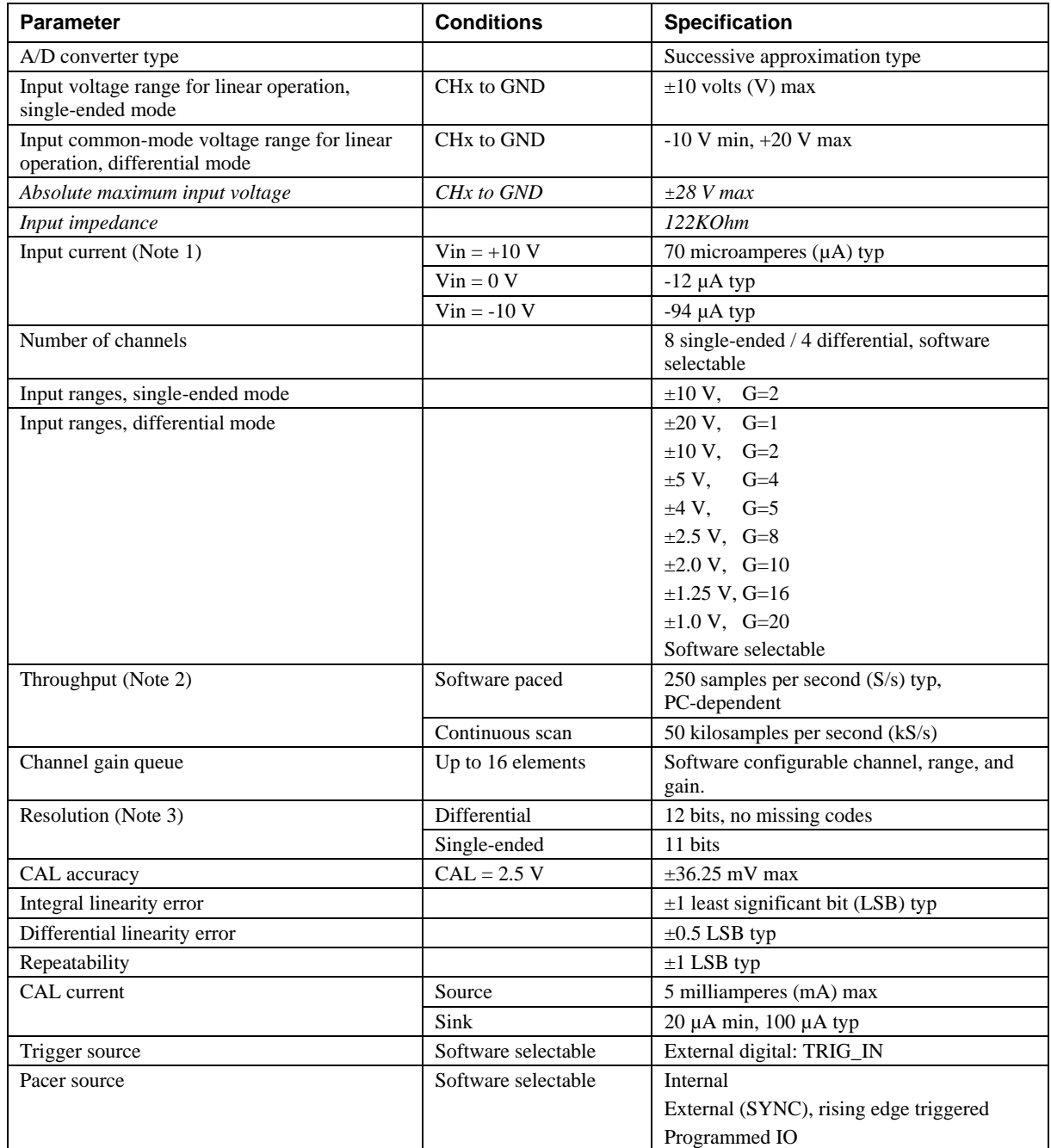

- **Note 1:** Input current is a function of applied voltage on the analog input channels. For a given input voltage,  $V_{in}$ , the input leakage is approximately equal to  $(8.181 \times V_{in} 12) \mu A$ .
- **Note 2:** Maximum throughput scanning to PC memory is machine dependent. The rates specified are for Windows XP only. Maximum rates on operating systems that predate XP may be less and must be determined through testing on your machine
- **Note 3:** The AD7870 converter only returns 11-bits (0-2047 codes) in single-ended mode.

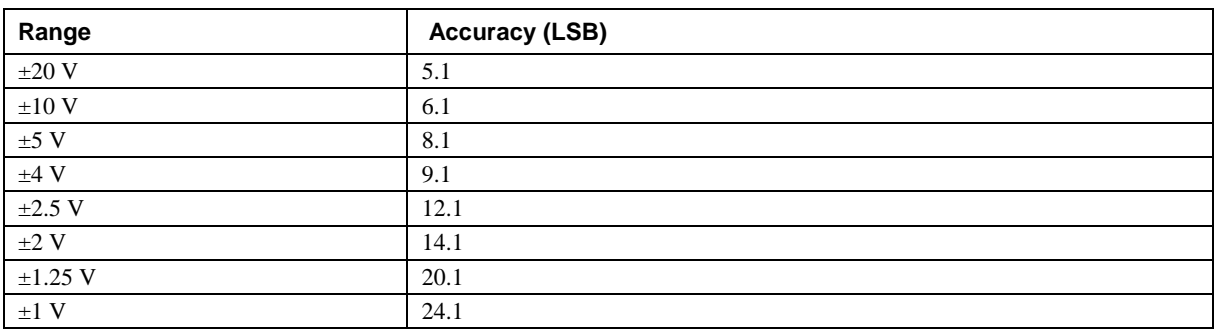

Table 2. Accuracy, differential mode

Table 3. Accuracy, single-ended mode

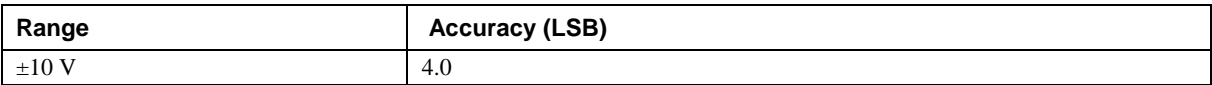

#### Table 4. Accuracy components, differential mode - All values are (±)

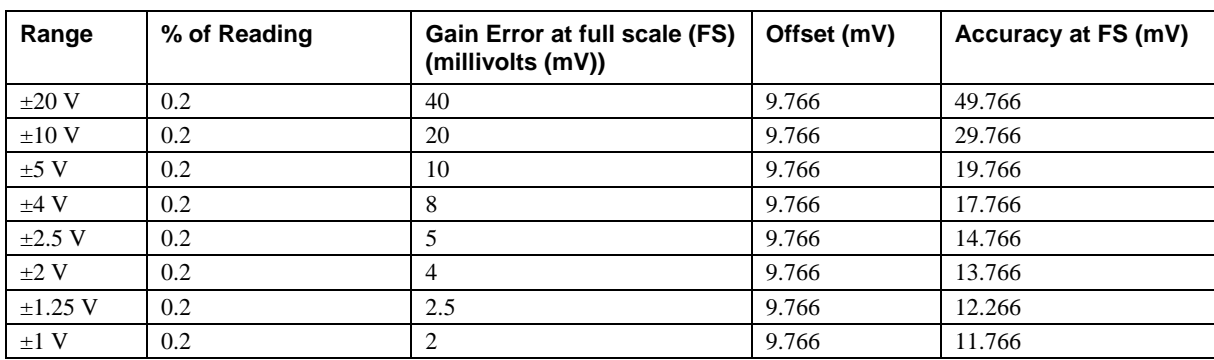

Table 5. Accuracy components, single-ended mode - All values are (±)

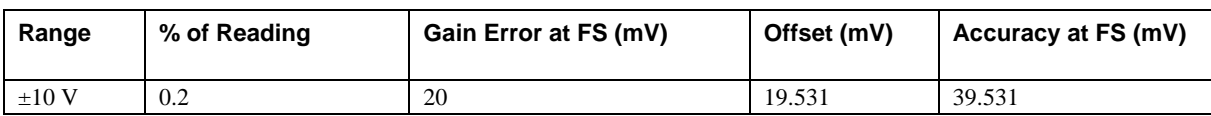

Table 6. Noise performance, differential mode

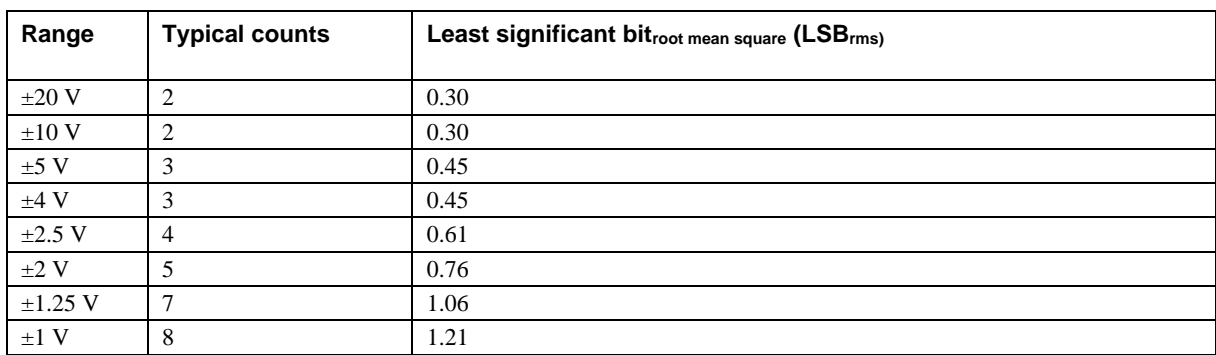

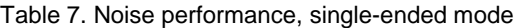

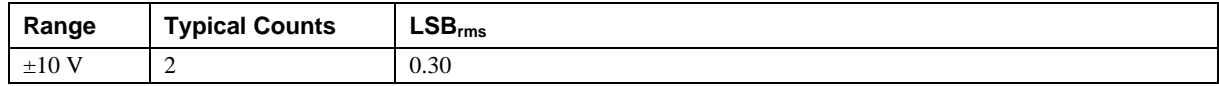

## **Analog output**

Table 8. Analog output specifications

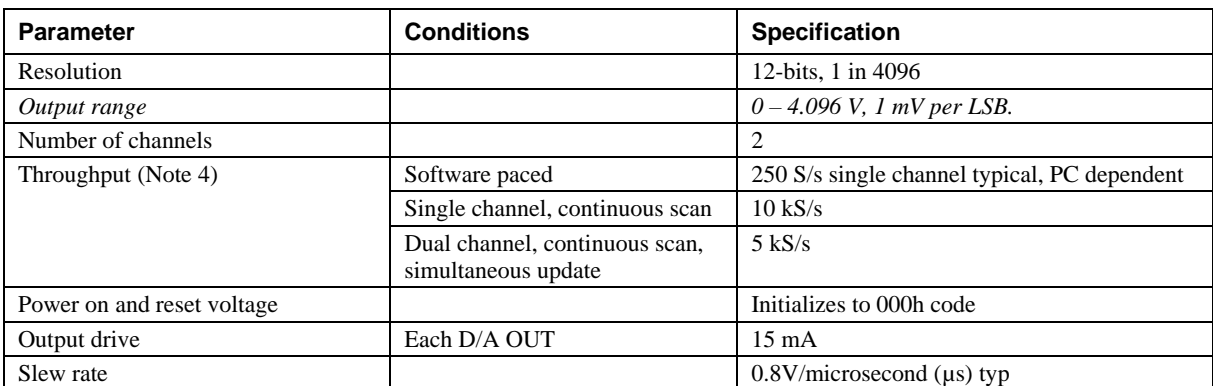

**Note 4:** Maximum throughput scanning to PC memory is machine dependent. The rates specified are for Windows XP only. Maximum rates on operating systems that predate XP may be less and must be determined through testing on your machine.

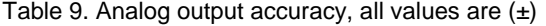

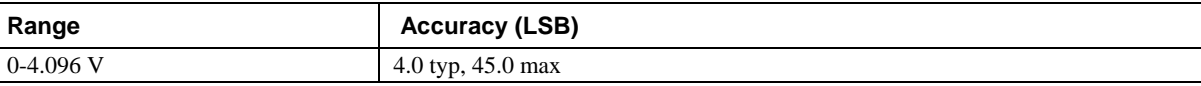

Table 10. Analog output accuracy components, all values are (±)

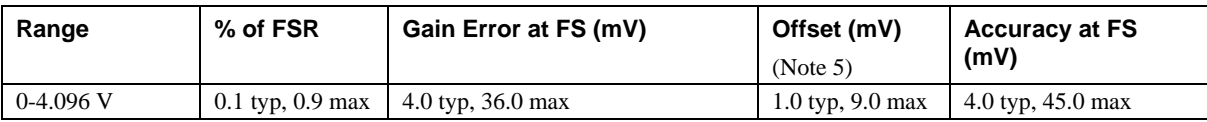

**Note 5:** Negative offsets will result in a fixed zero-scale error or "dead band." At the maximum offset of -9 mV, any input code of less than 0x009 will not produce a response in the output.

## **Digital input/output**

Table 11. Digital I/O specifications

| Digital type                             | <b>CMOS</b>                                                                                                    |
|------------------------------------------|----------------------------------------------------------------------------------------------------|
| Number of I/O                            | 16 (Port A0 through A7, Port B0 through B7)                                                                                                    |
| Configuration                            | 2 banks of 8                                                                                                    |
| Pull up/pull-down configuration          | All pins pulled up to Vs via 47K resistors (default). Positions available for pull<br>down to ground. Hardware selectable via zero ohm $(\Omega)$ resistors as a factory<br>option. |
| Input high voltage                       | 2.0 V min, 5.5 V absolute max                                                                                                    |
| Input low voltage                        | $0.8$ V max, $-0.5$ V absolute min                                                                                                    |
| Output high voltage<br>$(IOH = -2.5 mA)$ | $3.8 V$ min                                                                                                    |
| Output low voltage<br>$(IOL = 2.5 mA)$   | $0.7 V$ max                                                                                                    |
| Power on and reset state                 | Input                                                                                                    |

## **External trigger**

| <b>Parameter</b>        | <b>Conditions</b>       | <b>Specification</b>                                                             |
|-------------------------|-------------------------|----------------------------------------------------------------------------------|
| Trigger source (Note 6) | <b>External Digital</b> | TRIG IN                                                                          |
| Trigger mode            | Software selectable     | Edge sensitive: user configurable for CMOS compatible<br>rising or falling edge. |
| Trigger latency         |                         | $10 \mu s$ max                                                                   |
| Trigger pulse width     |                         | $1 \mu s$ min                                                                    |
| Input high voltage      |                         | 4.0 V min, 5.5 V absolute max                                                    |
| Input low voltage       |                         | $1.0 V$ max, $-0.5 V$ absolute min                                               |
| Input leakage current   |                         | $\pm 1.0 \mu A$                                                                  |

Table 12. Digital trigger specifications

**Note 6:** TRIG\_IN is a Schmitt trigger input protected with a 1.5 kilohm (kΩ) series resistor.

## **External clock input/output**

| <b>Parameter</b>              | <b>Conditions</b> | <b>Specification</b>                           |
|-------------------------------|-------------------|------------------------------------------------|
| Pin name                      |                   | <b>SYNC</b>                                    |
| Pin type                      |                   | <b>Bidirectional</b>                           |
| Software selectable direction | Output (default)  | Outputs internal A/D pacer clock.              |
|                               | Input             | Receives A/D pacer clock from external source. |
| Input clock rate              |                   | 50 KHz, maximum                                |
| Clock pulse width             | Input mode        | $1 \mu s$ min                                  |
|                               | Output mode       | $5 \mu s$ min                                  |
| Input leakage current         | Input mode        | $\pm 1.0 \ \mu A$                              |
| Input high voltage            |                   | 4.0 V min, 5.5 V absolute max                  |
| Input low voltage             |                   | $1.0 V$ max, $-0.5 V$ absolute min             |
| Output high voltage (Note 7)  | $IOH = -2.5 mA$   | 3.3 V min                                      |
|                               | No load           | 3.8 V min                                      |
| Output low voltage (Note 7)   | $IOL = 2.5 mA$    | $1.1 V$ max                                    |
|                               | No load           | $0.6 V$ max                                    |

Table 13. External clock I/O specifications

**Note 7:** SYNC is a Schmitt trigger input and is over-current protected with a 200 Ω series resistor.

## **Counter**

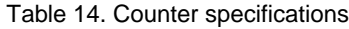

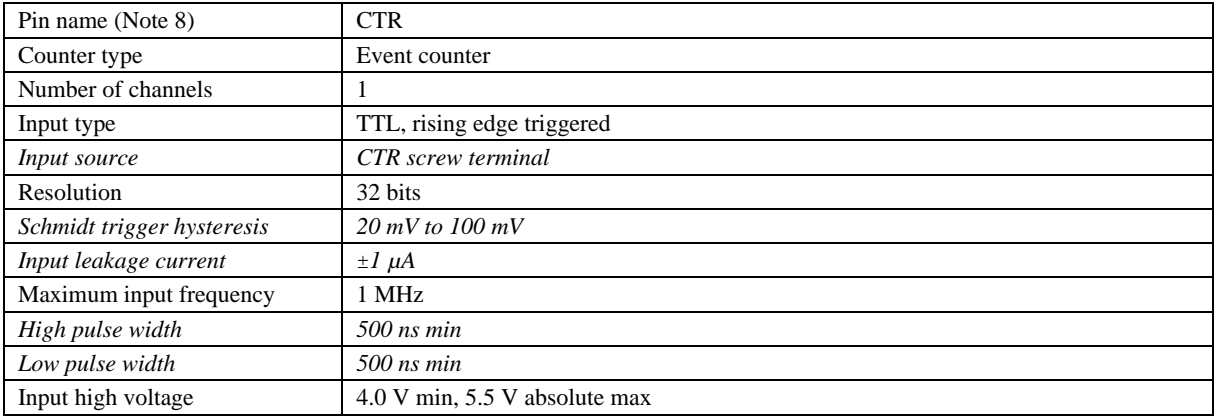

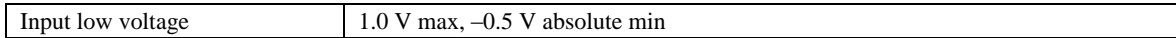

**Note 8:** CTR is a Schmitt trigger input protected with a 1.5K  $\Omega$  series resistor.

#### **Non-volatile memory**

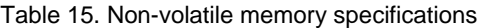

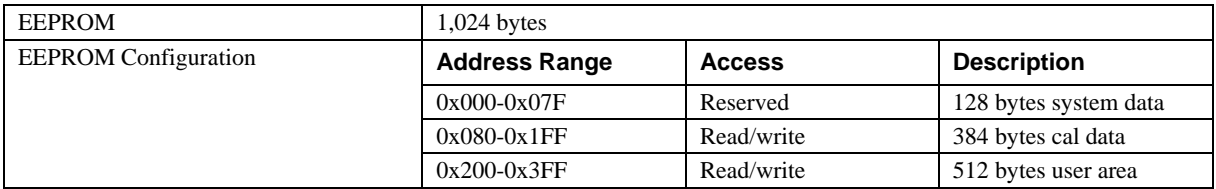

#### **Microcontroller**

Table 16. Microcontroller specifications

| Type           | High performance 8-bit RISC microcontroller |
|----------------|---------------------------------------------|
| Program Memory | 16.384 words                                |
| Data Memory    | $2,048$ bytes                               |

### **Power**

Table 17. Power specifications

| <b>Parameter</b>                    | <b>Conditions</b>                             | <b>Specification</b>  |
|-------------------------------------|-----------------------------------------------|-----------------------|
| Supply current (Note 9)             |                                               | $80 \text{ mA}$       |
| $+5V$ USB power available (Note 10) | Connected to self-powered hub                 | 4.5 V min, 5.25 V max |
|                                     | Connected to externally-powered root port hub |                       |
|                                     | Connected to bus-powered hub                  | 4.1 V min, 5.25 V max |
| Output current (Note 11)            | Connected to self-powered hub                 | $420 \text{ mA max}$  |
|                                     | Connected to externally-powered root port hub |                       |
|                                     | Connected to bus-powered hub                  | $20 \text{ mA max}$   |

**Note 9:** This is the total current requirement for the OM-USB-1208FS which includes up to 10 mA for the status LED.

**Note 10:** *Self-powered hub* refers to a USB hub with an external power supply. Self-powered hubs allow a connected USB device to draw up to 500 mA.

> *Root port hubs* reside in the PC's USB host controller. The USB port(s) on your PC are root port hubs. All externally powered root port hubs (desktop PCs) provide up to 500 mA of current for a USB device. Battery-powered root port hubs provide 100 mA or 500 mA, depending upon the manufacturer. A laptop PC that is not connected to an external power adapter is an example of a battery-powered root port hub.

*Bus powered hubs* receive power from a self-powered or root port hub. In this case the maximum current available from the USB  $+5$  V is 100 mA. The minimum USB  $+5$  V voltage level can be as low as 4.1 V.

**Note 11:** This refers to the total amount of current that can be sourced from the USB +5 V, analog outputs and digital outputs.

## **General**

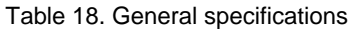

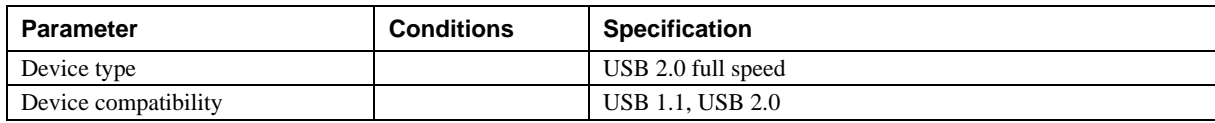

## **Environmental**

Table 19. Environmental specifications

| Operating temperature range | 0 to 70 $^{\circ}$ C    |
|-----------------------------|-------------------------|
| Storage temperature range   | -40 to 70 °C            |
| Humidity                    | 0 to 90% non-condensing |

## **Mechanical**

Table 20. Mechanical specifications

| Dimensions             | 79 millimeters (mm) long x 82 mm wide x 25 mm high |
|------------------------|----------------------------------------------------|
| USB cable length       | 3 meters max                                       |
| User connection length | 3 meters max                                       |

## **Main connector and pin out**

Table 21. Main connector specifications

| Connector type   | Screw terminal   |
|------------------|------------------|
| Wire gauge range | 16 AWG to 30 AWG |

#### **4-channel differential mode**

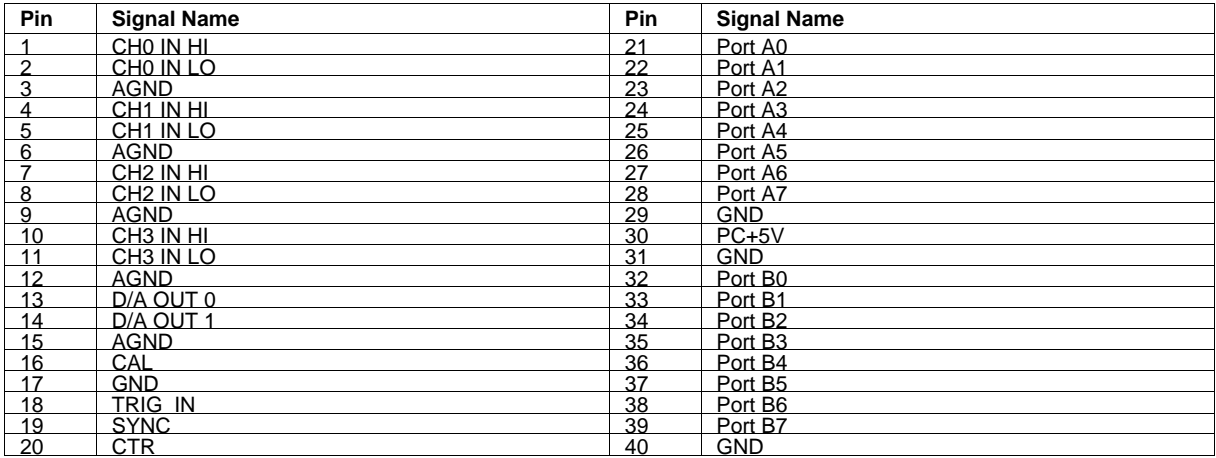

## **8-channel single-ended mode**

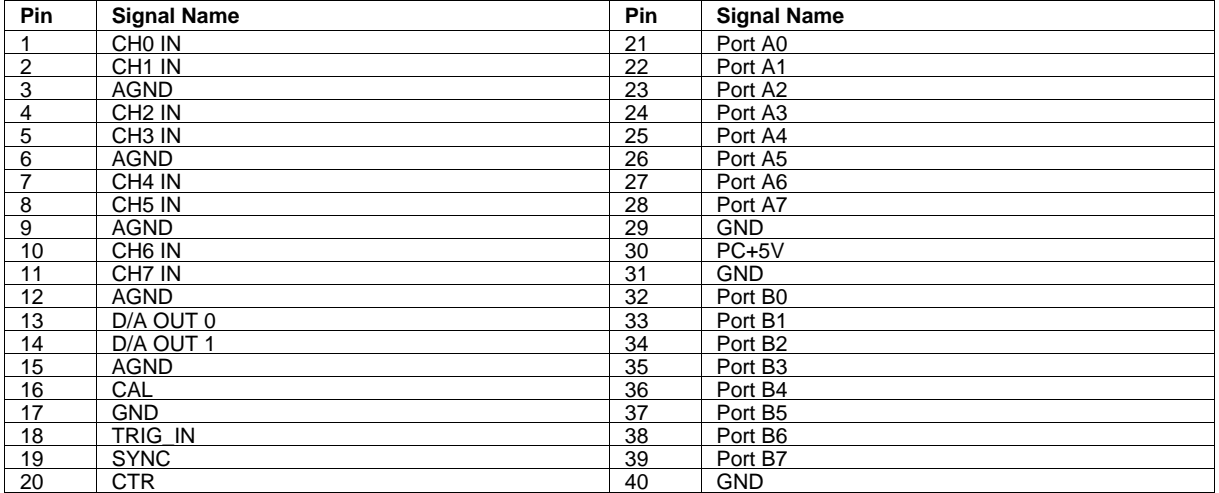

## 

OMEGA ENGINEERING, INC. warrants this unit to be free of defects in materials and workmanship for a period of 13 months from date of purchase. OMEGA's WARRANTY adds an additional one (1) month grace period to the normal one (1) year product warranty to cover handling and shipping time. This ensures that OMEGA's customers receive maximum coverage on each product.

If the unit malfunctions, it must be returned to the factory for evaluation. OMEGA's Customer Service Department will issue an Authorized Return (AR) number immediately upon phone or written request. Upon examination by OMEGA, if the unit is found to be defective, it will be repaired or replaced at no charge. OMEGA's WARRANTY does not apply to defects resulting from any action of the purchaser, including but not limited to mishandling, improper interfacing, operation outside of design limits, improper repair, or unauthorized modification. This WARRANTY is VOID if the unit shows evidence of having been tampered with or shows evidence of having been damaged as a result of excessive corrosion; or current, heat, moisture or vibration; improper specification; misapplication; misuse or other operating conditions outside of OMEGA's control. Components in which wear is not warranted, include but are not limited to contact points, fuses, and triacs.

OMEGA is pleased to offer suggestions on the use of its various products. However, OMEGA neither assumes responsibility for any omissions or errors nor assumes liability for any damages that result from the use of its products in accordance with information provided by OMEGA, either verbal or written. OMEGA warrants only that the parts manufactured by the company will be as specified and free of defects. OMEGA MAKES NO OTHER WARRANTIES OR REPRESENTATIONS OF ANY KIND WHATSOEVER, EXPRESSED OR IMPLIED, EXCEPT THAT OF TITLE, AND ALL IMPLIED WARRANTIES INCLUDING ANY WARRANTY OF MERCHANTABILITY AND FITNESS FOR A PARTICULAR PURPOSE ARE HEREBY DISCLAIMED. LIMITATION OF LIABILITY: The remedies of purchaser set forth herein are exclusive, and the total liability of OMEGA with respect to this order, whether based on contract, warranty, negligence, indemnification, strict liability or otherwise, shall not exceed the purchase price of the component upon which liability is based. In no event shall OMEGA be liable for consequential, incidental or special damages.

CONDITIONS: Equipment sold by OMEGA is not intended to be used, nor shall it be used: (1) as a "Basic Component" under 10 CFR 21 (NRC), used in or with any nuclear installation or activity; or (2) in medical applications or used on humans. Should any Product(s) be used in or with any nuclear installation or activity, medical application, used on humans, or misused in any way, OMEGA assumes no responsibility as set forth in our basic WARRANTY/DISCLAIMER language, and, additionally, purchaser will indemnify OMEGA and hold OMEGA harmless from any liability or damage whatsoever arising out of the use of the Product(s) in such a manner.

## **RETURN REQUESTS/INQUIRIES**

Direct all warranty and repair requests/inquiries to the OMEGA Customer Service Department. BEFORE RETURNING ANY PRODUCT(S) TO OMEGA, PURCHASER MUST OBTAIN AN AUTHORIZED RETURN (AR) NUMBER FROM OMEGA'S CUSTOMER SERVICE DEPARTMENT (IN ORDER TO AVOID PROCESSING DELAYS). The assigned AR number should then be marked on the outside of the return package and on any correspondence.

The purchaser is responsible for shipping charges, freight, insurance and proper packaging to prevent breakage in transit.

FOR **WARRANTY** RETURNS, please have the following information available BEFORE contacting OMEGA:

- 1. Purchase Order number under which the product was PURCHASED.
- 2. Model and serial number of the product under warranty, and
- 3. Repair instructions and/or specific problems relative to the product.

FOR **NON-WARRANTY** REPAIRS, consult OMEGA for current repair charges. Have the following information available BEFORE contacting OMEGA:

- 1. Purchase Order number to cover the COST of the repair.
- 2. Model and serial number of the product, and
- 3. Repair instructions and/or specific problems relative to the product.

OMEGA's policy is to make running changes, not model changes, whenever an improvement is possible. This affords our customers the latest in technology and engineering.

OMEGA is a registered trademark of OMEGA ENGINEERING, INC.

© Copyright 2010 OMEGA ENGINEERING, INC. All rights reserved. This document may not be copied, photocopied, reproduced, translated, or reduced to any electronic medium or machine-readable form, in whole or in part, without the prior written consent of OMEGA ENGINEERING, INC.

## **Where Do I Find Everything I Need for Process Measurement and Control? OMEGA...Of Course!**

## **Shop online at omega.com**<sup>SM</sup>

## TEMPERATURE

- Thermocouple, RTD & Thermistor Probes, Connectors, Panels & Assemblies
- $\mathbb F$  Wire: Thermocouple, RTD & Thermistor
- Calibrators & Ice Point References
- Recorders, Controllers & Process Monitors
- Infrared Pyrometers

## **PRESSURE, STRAIN AND FORCE**

- Transducers & Strain Gages
- Load Cells & Pressure Gages
- $\mathbb F$  Displacement Transducers
- $\triangleright$  Instrumentation & Accessories

## **FLOW/LEVEL**

- Rotameters, Gas Mass Flowmeters & Flow Computers
- Air Velocity Indicators
- F Turbine/Paddlewheel Systems
- F Totalizers & Batch Controllers

## **pH/CONDUCTIVITY**

- P pH Electrodes, Testers & Accessories
- E Benchtop/Laboratory Meters
- $\mathbb F$  Controllers, Calibrators, Simulators & Pumps
- $\blacktriangleright$  Industrial pH & Conductivity Equipment

## **DATA ACQUISITION**

- Data Acquisition & Engineering Software
- Communications-Based Acquisition Systems
- Plug-in Cards for Apple, IBM & Compatibles
- $\triangleright$  Data Logging Systems
- Recorders, Printers & Plotters

## HEATERS

- Heating Cable
- Cartridge & Strip Heaters
- Immersion & Band Heaters
- $\triangleright$  Flexible Heaters
- Laboratory Heaters

### ENVIRONMENTAL **MONITORING AND CONTROL**

- $\mathbb F$  Metering & Control Instrumentation
- Refractometers
- $\mathbb{F}$  Pumps & Tubing
- Air, Soil & Water Monitors
- Industrial Water & Wastewater Treatment
- P pH, Conductivity & Dissolved Oxygen Instruments

Free Manuals Download Website [http://myh66.com](http://myh66.com/) [http://usermanuals.us](http://usermanuals.us/) [http://www.somanuals.com](http://www.somanuals.com/) [http://www.4manuals.cc](http://www.4manuals.cc/) [http://www.manual-lib.com](http://www.manual-lib.com/) [http://www.404manual.com](http://www.404manual.com/) [http://www.luxmanual.com](http://www.luxmanual.com/) [http://aubethermostatmanual.com](http://aubethermostatmanual.com/) Golf course search by state [http://golfingnear.com](http://www.golfingnear.com/)

Email search by domain

[http://emailbydomain.com](http://emailbydomain.com/) Auto manuals search

[http://auto.somanuals.com](http://auto.somanuals.com/) TV manuals search

[http://tv.somanuals.com](http://tv.somanuals.com/)